# Network Troubleshooting

Charles Edge

## Extrusion Detection

Toolchains

Your own little root kit Troubleshooting

## Extension Attributes

https://jamfnation.jamfsoftware.com/ extensionAttributes.html

No notes needed

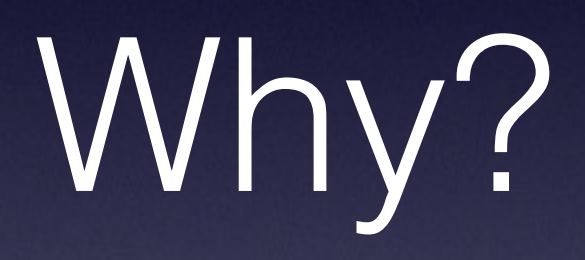

## Splunk/Logstash

## Get Network Info

### Get an IP for ipconfig getifaddr en0 192.168.210.235

### variabled ip=`ipconfig getifaddr en0`; echo \$ip 192.168.210.235

#### Get This ipconfig getoption en0 subnet\_mask 255.255.255.0

#### This Get ipconfig getoption en0 domain\_name\_server 192.168.210.1

### ipconfig getpacket en1 Get DHCP

```
op = BOOTREPLY
htype = 1flags = 0hlen = 6hops = 0xid = 656411831secs = 0ciaddr = 192.168.210.235yiaddr = 192.168.210.235
siaddr = 0.0.0.0giaddr = 0.0.0.0chaddr = 64:76:ba:b5:f3:28sname =file =options:
Options count is 7
dhcp_message_type (uint8): ACK 0x5
server_identifier (ip): 192.168.210.1
lease_time (uint32): 0x15180
subnet_mask (ip): 255.255.255.0
router (ip_mult): {192.168.210.1}
domain_name_server (ip_mult): {192.168.210.1}
end (none):
```
## Set Network Info

## **Better** ifconfig en0

en0: flags=8863<UP,BROADCAST,SMART,RUNNING,SIMPLEX,MULTICAST> mtu 1500 ether 64:76:ba:b5:f3:28 inet6 fe80::6676:baff:feb5:f328%en0 prefixlen 64 scopeid 0x4 inet 192.168.210.235 netmask Øxffffff00 broadcast 192.168.210.255 nd6 options=1<PERFORMNUD> media: autoselect status: active

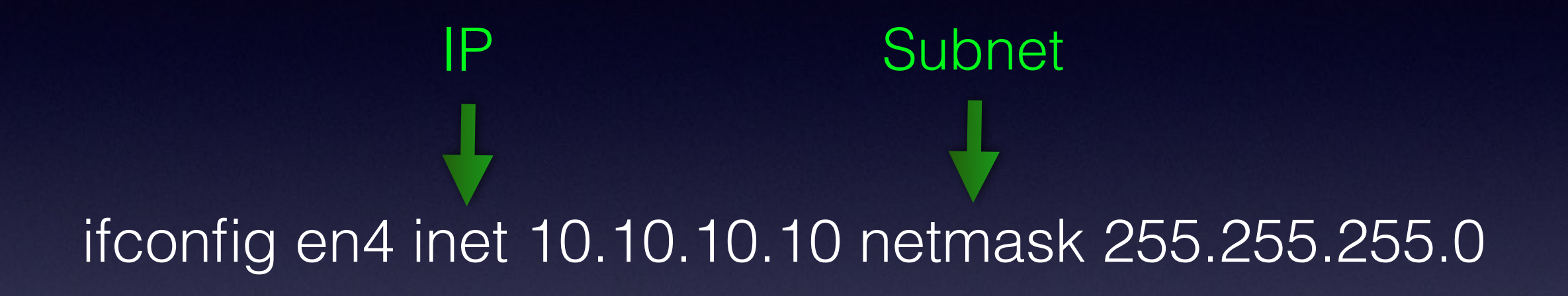

OS X Locations

### networksetup -listlocations Automatic Show Locations

# networksetup -getcurrentlocation Active Location

Automatic

### networksetup -createlocation Work populate Create a Location

## networksetup -deletelocation Work Delete a Location

## networksetup -switchlocation Work Change your Location

#### Change your Location

scselect Work

CurrentSet updated to A177A2A2-3E7E-4C01-BFF7-D05799346E8F (Work)

OS X network setup

#### List the Interfaces

#### networksetup -listallnetworkservices

Bluetooth DUN USB Ethernet Wi-Fi Bluetooth PAN Thunderbolt Bridge JAMF VPN

## Change an Interfaces Name networksetup -renamenetworkservice Ethernet en1

#### Disable A Network Service

#### networksetup -setnetworkserviceenabled off

(1) Bluetooth DUN (Hardware Port: Bluetooth DUN, Device: Bluetooth-Modem)

(2) USB Ethernet (Hardware Port: USB Ethernet, Device: en3)

(3) Wi-Fi (Hardware Port: Wi-Fi, Device: en0)

(4) Bluetooth PAN (Hardware Port: Bluetooth PAN, Device: en2)

(5) Thunderbolt Bridge (Hardware Port: Thunderbolt Bridge, Device: bridge0)

(6) JAMF VPN  $(Hardwara Port: IPSac\; Davisca: \)$ 

### networksetup -ordernetworkservices "Wi-Fi" "USB Ethernet" Change Network Interface Order

\*Must include all

### networksetup -setdhcp Wi-Fi Set an interface to DHCP

#### Renew DHCP Lease

ipconfig set en1 BOOTP && ipconfig set en1 DHCP ifconfig en1 down && ifconfig en1 up

**Renew Leases II** 

echo "add State:/Network/Interface/en0/ RefreshConfiguration temporary" | sudo scutil networksetup -setmanual Wi-Fi 10.0.0.2 255.255.255.0 10.0.0.1 Configure IP, Subnet & Gateway

# Configure DNS Servers

#### networksetup -setdnsservers Wi-Fi 10.0.0.2 10.0.0.3

## Get networksetup -getdnsservers Wi-Fi

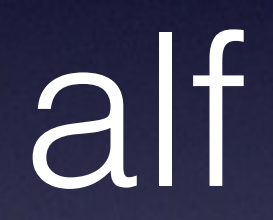
hypothesis

bottoms up troubleshooting

## Stop the Firewall

launchctl unload /System/Library/LaunchAgents/ com.apple.alf.useragent.plist launchctl unload /System/Library/LaunchDaemons/ com.apple.alf.agent.plist

## Start the Firewall

launchctl load /System/Library/LaunchDaemons/ com.apple.alf.agent.plist launchctl load /System/Library/LaunchAgents/ com.apple.alf.useragent.plist

Add an app to alf

socketfilterfw -t "/Applications/FileMaker Pro/FileMaker Pro.app/ Contents/MacOS/FileMaker Pro"

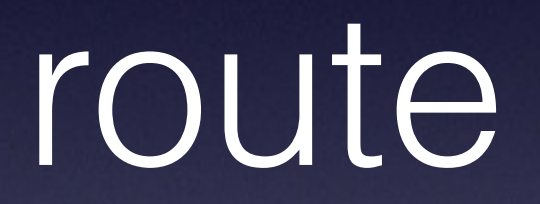

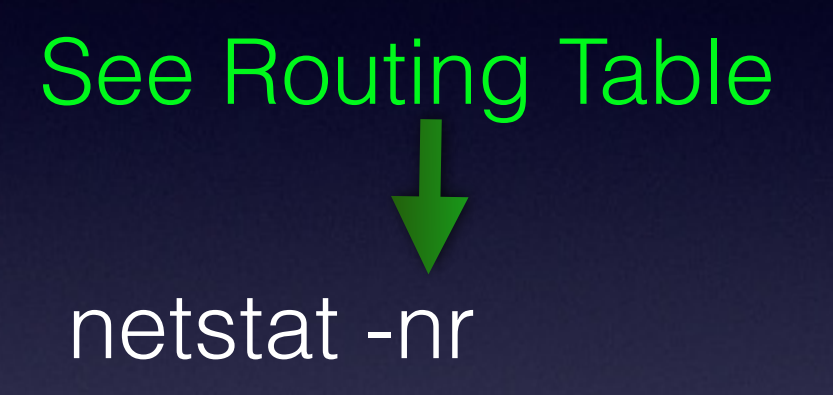

# route -n add 10.0.0.0/32 10.0.9.2 For these Use this

bonjour

# packet level sudo killall -USR2 mDNSResponder

#### Restart the Service

Stop: launchctl unload -w /System/Library/ LaunchDaemons/com.apple.mDNSResponder.plist

To start:launchctl load -w /System/Library/ LaunchDaemons/com.apple.mDNSResponder.plist

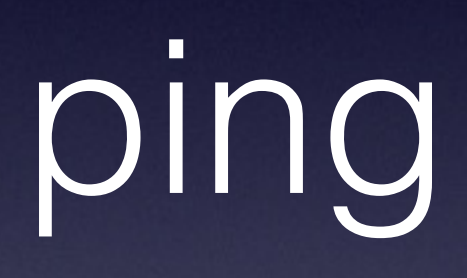

# ping -i 5 192.168.210.1 Wait a little

64 bytes from 192.168.210.1: icmp\_seq=233 ttl=64 time=2.522 ms Request timeout for icmp\_seq 234 64 bytes from 192.168.210.1: icmp\_seq=235 ttl=64 time=3.554 ms

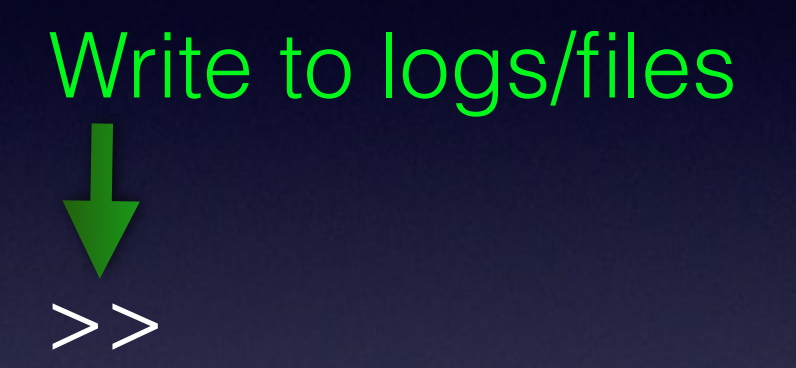

## Number of pings

ping -c 5 [google.com](http://google.com)

64 bytes from 74.125.239.40: icmp\_seq=0 ttl=56 time=84.861 ms 64 bytes from 74.125.239.40: icmp\_seq=1 ttl=56 time=135.179 ms

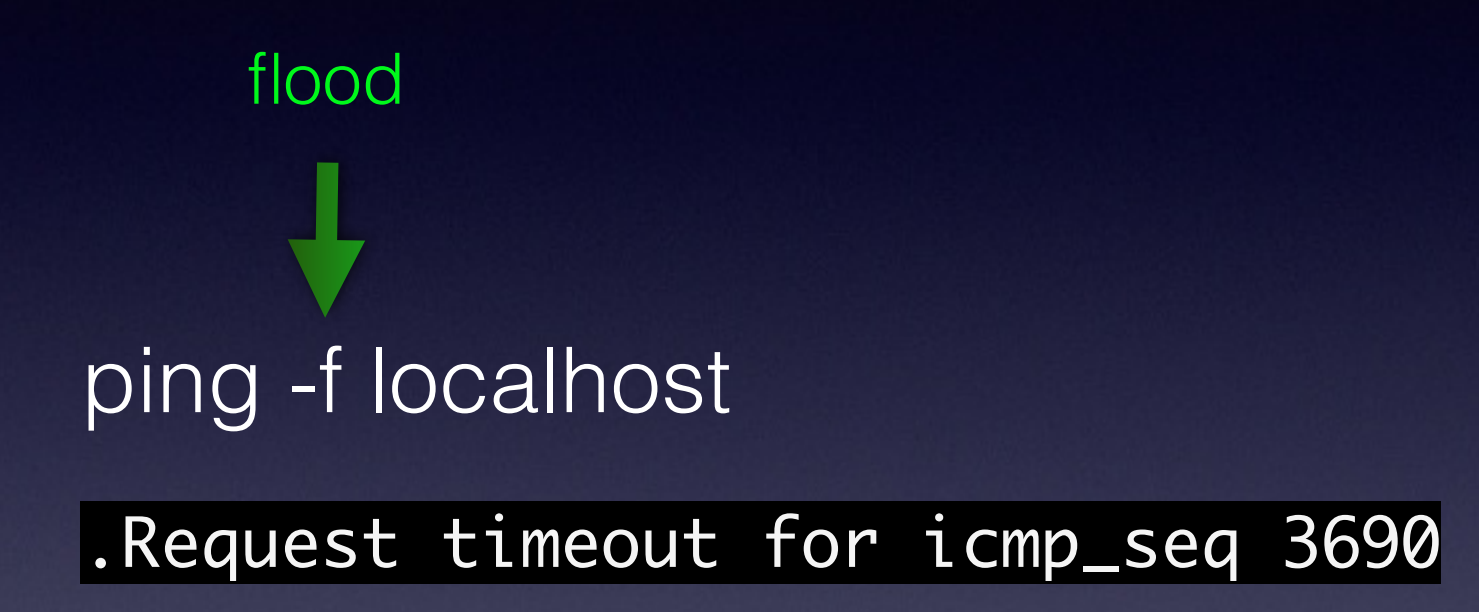

# ping -s 100 [google.com](http://google.com) Set Packet Size

# ping -S 10.10.10.11 [google.com](http://google.com) Set a Source

iostat -d disk0

airport

#### Get Info on wireless network

## /System/Library/PrivateFrameworks/ Apple80211.framework/Versions/A/Resources/airport -I

 agrCtlRSSI: -47 agrExtRSSI: 0 agrCtlNoise: -92 agrExtNoise: 0 state: running op mode: station lastTxRate: 145 maxRate: 144 lastAssocStatus: 0 802.11 auth: open link auth: wpa2-psk BSSID: d8:30:62:31:50:4d SSID: Edge MCS: 15 channel: 6

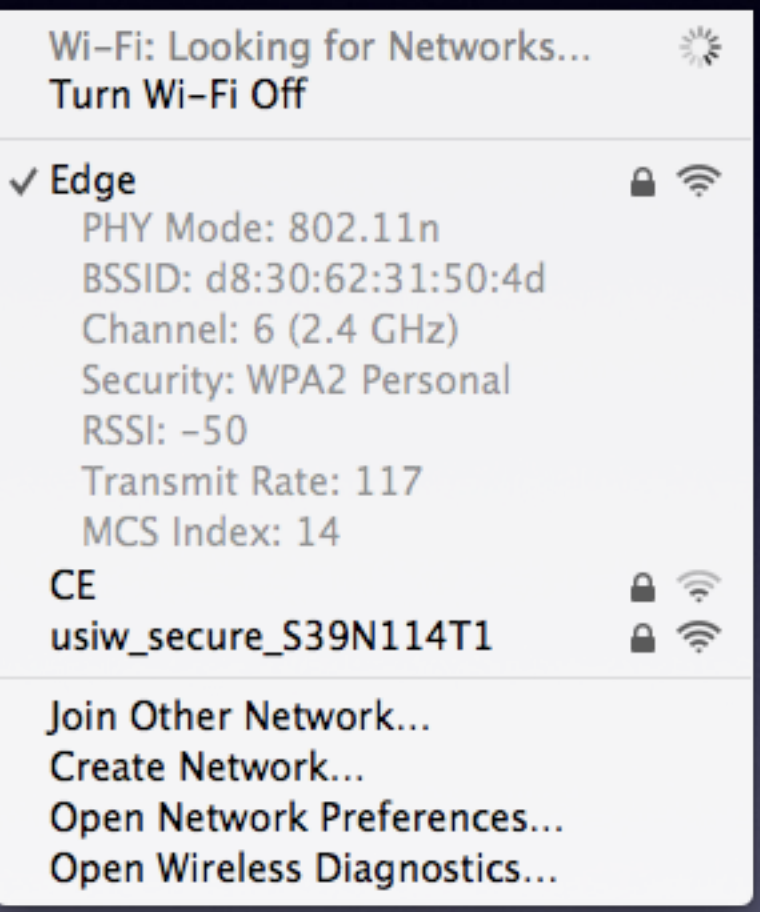

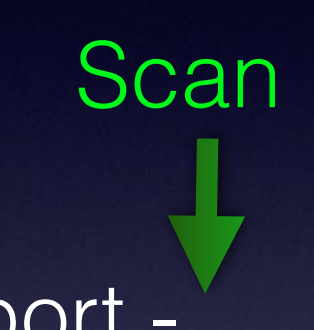

## /System/Library/PrivateFrameworks/ Apple80211.framework/Versions/A/Resources/airport -

s

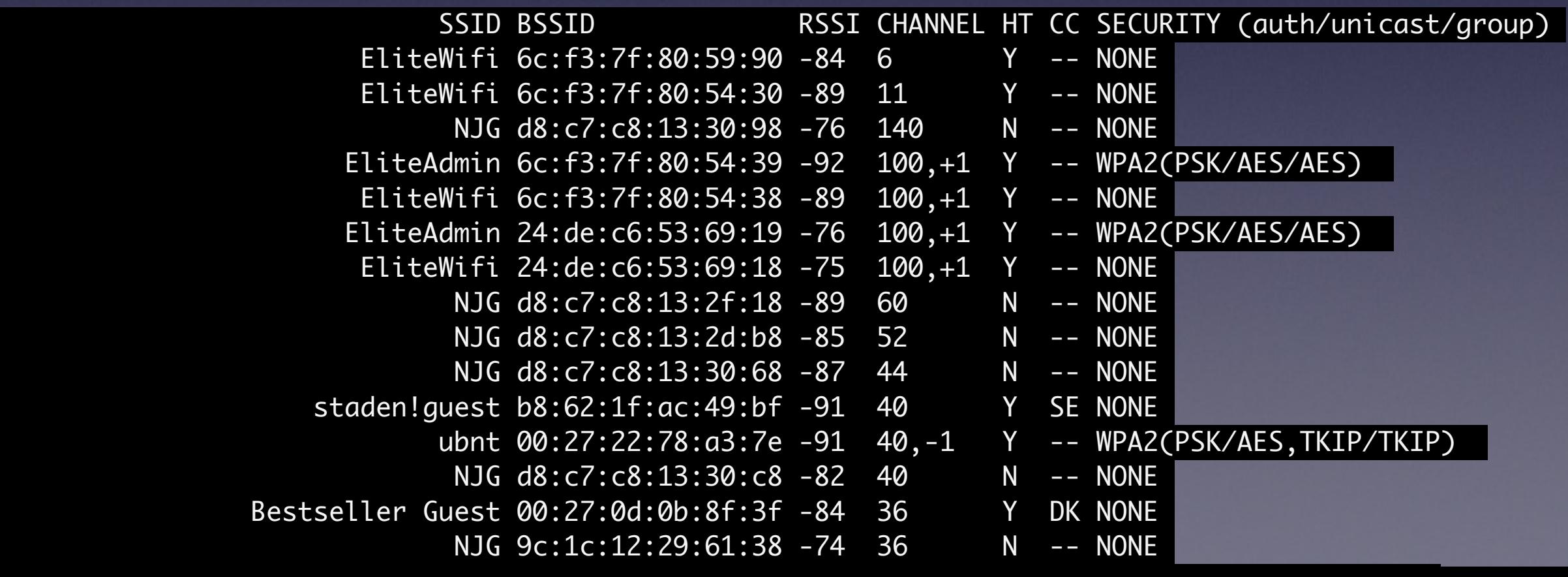

traceroute

# Follow a packet

## traceroute [google.com](http://google.com)

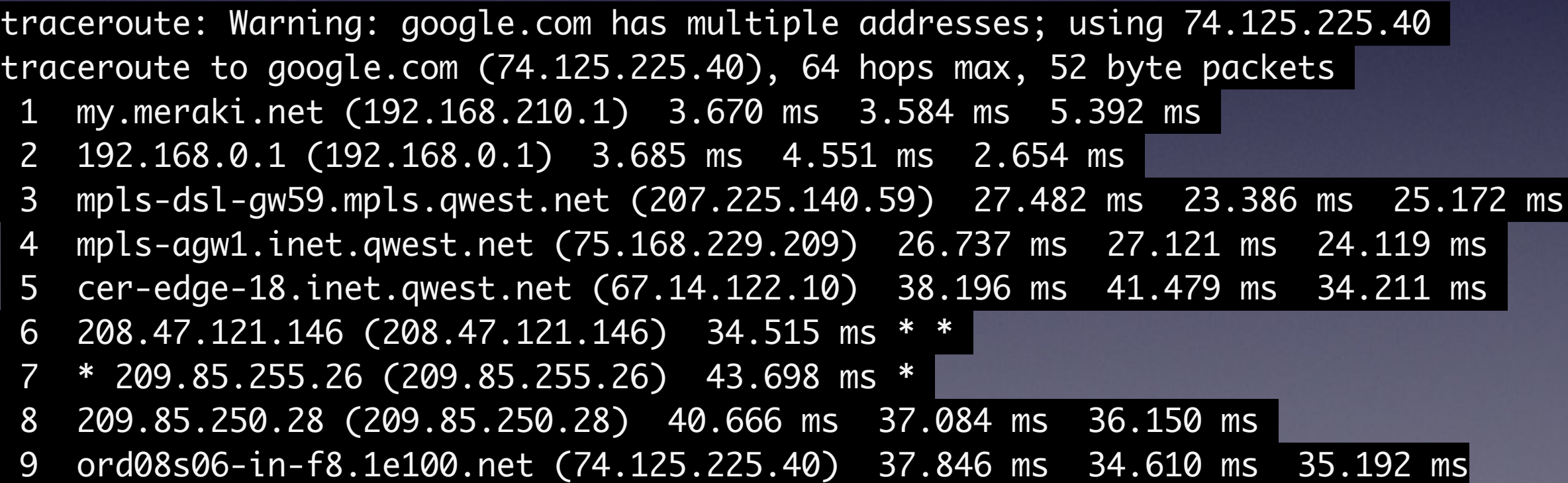

## Don't worry about names

#### traceroute -n [google.com](http://google.com)

traceroute to google.com (74.125.228.38), 64 hops max, 52 byte packets 1 192.168.210.1 3.283 ms 15.190 ms 7.438 ms 2 192.168.0.1 4.153 ms 3.461 ms 6.043 ms 3 207.225.140.59 53.902 ms 28.369 ms 57.029 ms 4 75.168.229.209 52.066 ms 50.941 ms 53.188 ms 5 67.14.122.10 45.733 ms 35.629 ms 36.975 ms 6 \* \* \* 7 209.85.255.26 37.034 ms 209.85.255.132 41.356 ms 36.471 ms 8 72.14.237.133 38.175 ms 72.14.237.130 36.642 ms 72.14.237.133 35.128 ms 9 209.85.246.82 56.368 ms 56.933 ms 54.827 ms 10 72.14.236.147 61.698 ms

## write lines to syslog

#### traceroute -n [google.com](http://google.com) | logger -is

traceroute to google.com (74.125.228.38), 64 hops max, 52 byte packets 1 192.168.210.1 3.283 ms 15.190 ms 7.438 ms 2 192.168.0.1 4.153 ms 3.461 ms 6.043 ms 3 207.225.140.59 53.902 ms 28.369 ms 57.029 ms 4 75.168.229.209 52.066 ms 50.941 ms 53.188 ms 5 67.14.122.10 45.733 ms 35.629 ms 36.975 ms 6 \* \* \* 7 209.85.255.26 37.034 ms 209.85.255.132 41.356 ms 36.471 ms 8 72.14.237.133 38.175 ms 72.14.237.130 36.642 ms 72.14.237.133 35.128 ms 9 209.85.246.82 56.368 ms 56.933 ms 54.827 ms 10 72.14.236.147 61.698 ms

# traceroute -d [google.com](http://google.com) Debug

netstat

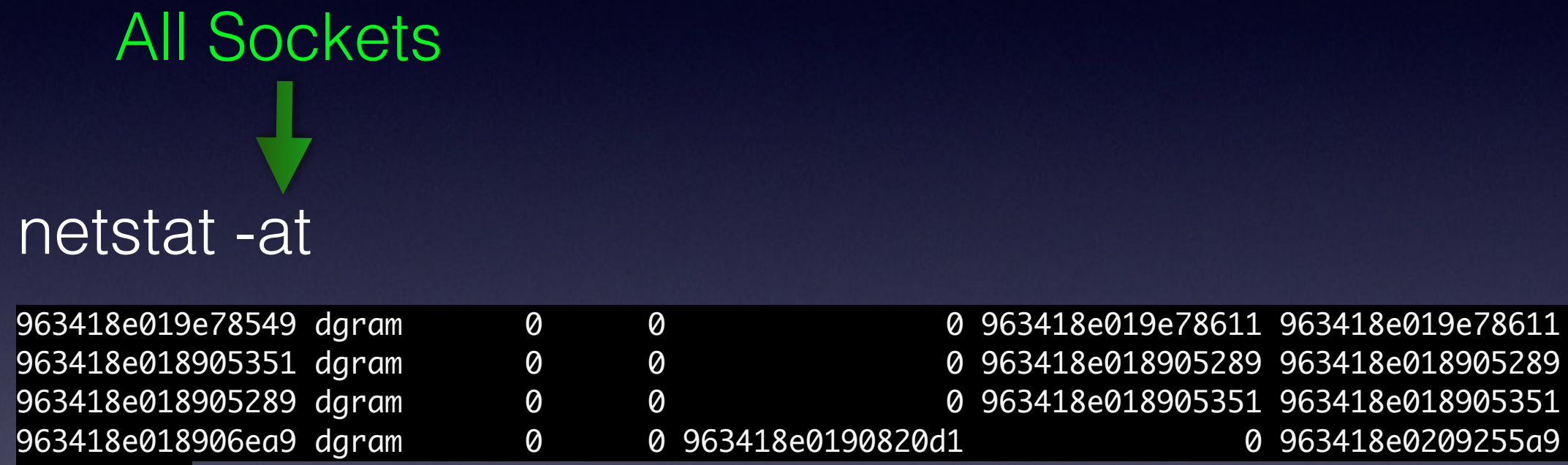

289 963418e018905289 351 963418e018905351

run/syslog

# IPv6 netstat -It

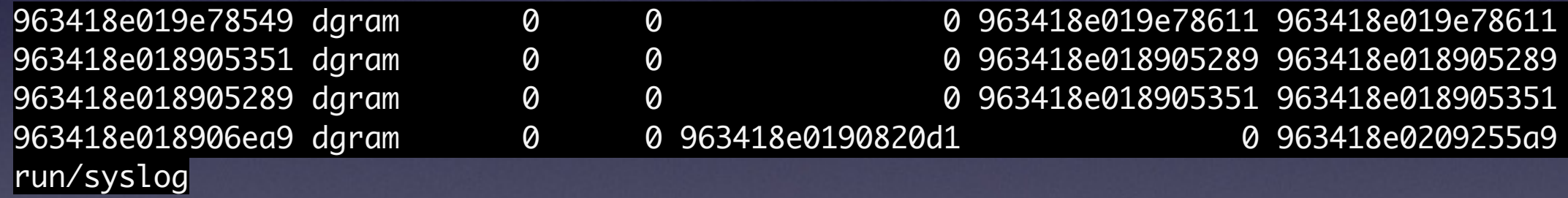

#### netstat -s tcp: 55445720 packets sent 44946257 data packets (679561584 bytes) 48361 data packets (26644924 bytes) retransmitted 0 resends initiated by MTU discovery 8513407 ack-only packets (45500 delayed) 0 URG only packets 6614 window probe packets 1730411 window update packets 203196 control packets 0 data packets sent after flow control 52548455 checksummed in software Per Protocol Stats

# netstat -p igmp One Protocol

# Show the Interfaces

## netstat-i

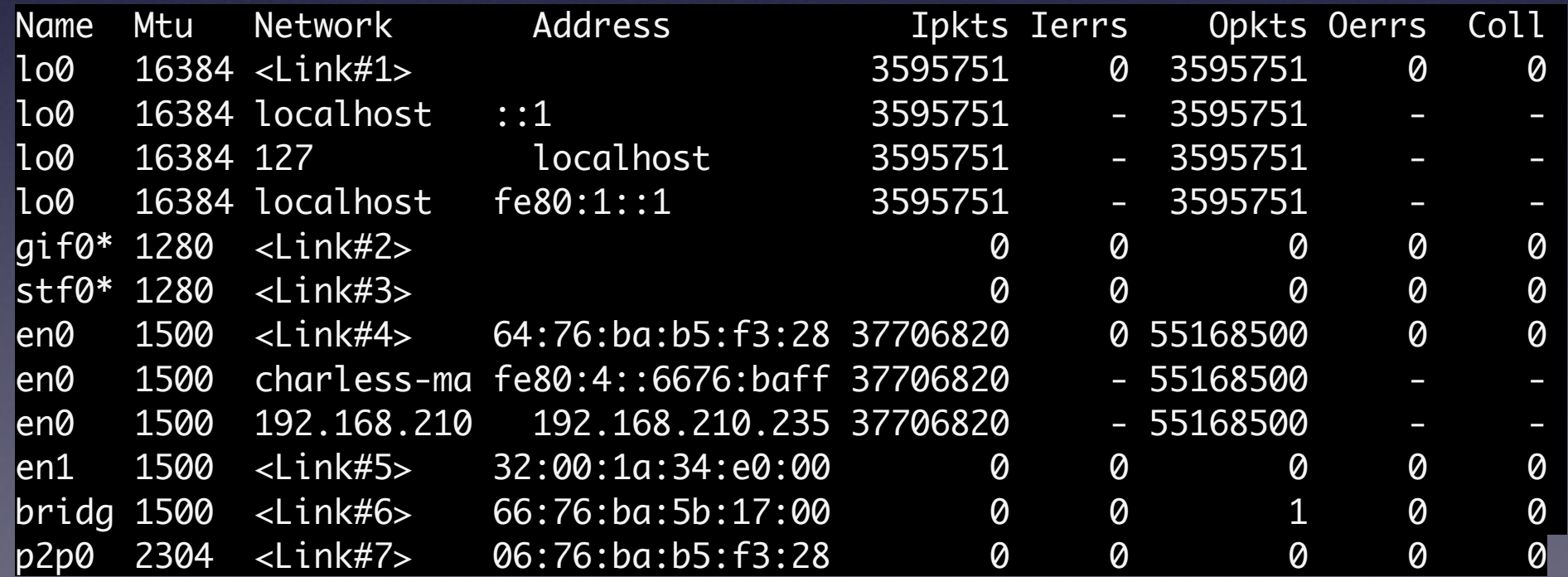

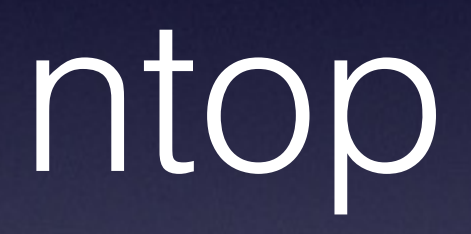

stroke
#### /System/Library/CoreServices/Applications/Network\ Utility.app/Contents/Resources/stroke [www.google.com](http://www.google.com) 80 80

Port Scanning host: 74.125.192.103

Open TCP Port: 80 http

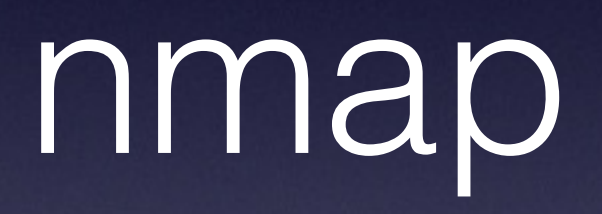

### nmap -sS -O krypted.com/24

nc (netcat)

#### nc -v www.apple.com 80

found 0 associations found 1 connections: 1: flags=82<CONNECTED,PREFERRED> outif en0 src 192.168.210.235 port 55997 dst 23.7.151.44 port 80 rank info not available TCP aux info available

Connection to www.apple.com port 80 [tcp/http] succeeded!

#### **Timeout**

#### /usr/bin/nc -v -w 15 gateway.push.apple.com 2195

found 0 associations found 1 connections: 1: flags=82<CONNECTED,PREFERRED> outif en0 src 192.168.210.235 port 55998 dst 17.110.226.98 port 2195 rank info not available TCP aux info available

Connection to gateway.push.apple.com port 2195 [tcp/\*] succeeded!

IPv4

#### /usr/bin/nc -v -4 feedback.push.apple.com 2196

```
found 0 associations
found 1 connections:
      1: flags=82<CONNECTED,PREFERRED>
  outif en0
  src 192.168.210.235 port 56005
  dst 17.172.233.38 port 2196
  rank info not available
  TCP aux info available
```
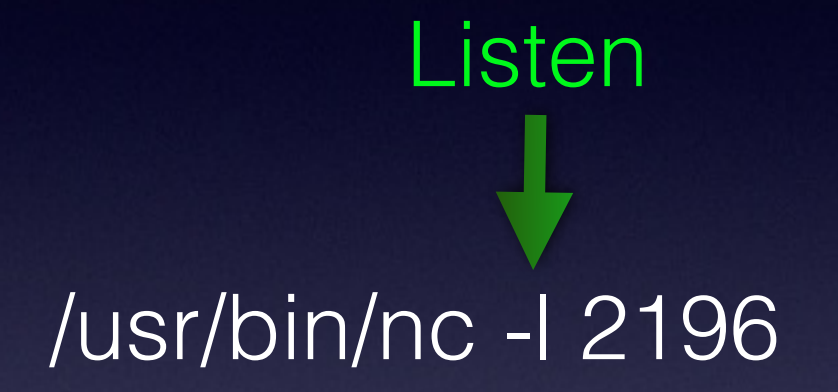

tcpdump

## tcpdump -nS Capture<br>
<u>I</u>

21:47:55.558172 IP 192.168.210.140.5353 > 224.0.0.251.5353: 0\*- [0q] 26/0/2 (Cache flush) TXT "deviceid=58:55:CA:2B:17:F3" "features=0x4A7FFFF7,0xE" "flags=0x44" "model=AppleTV2,1" "pk=2e8e654efd5fd2833240785094cc8bcc11f2e00efc4bf3db666e609ffef9a4dc" "srcvers=190.9" "vv=2", PTR \_airplay.\_tcp.local., PTR Office Apple TV.\_airplay.\_tcp.local., TXT "model=K66AP", (Cache flush) TXT "cn=0,1,2,3" "da=true" "et=0,3,5" "ft=0x4A7FFFF7,0xE" "md=0,1,2" "am=AppleTV2,1" "pk=2e8e654efd5fd2833240785094cc8bcc11f2e00efc4bf3db666e609ffef9a4dc" "sf=0x44" "tp=UDP" "vn=65537" "vs=190.9" "vv=2", \_raop.\_tcp.local., PTR 5855CA2B17F3@Office Apple TV.\_raop.\_tcp.local., (Cache flush) SRV Office-Apple-TV-10.local.:7000 0 0, (Cache flush) SRV Office-Apple-TV-10.local.:5000 0 0, (Cache flush) TXT "txtvers=1" "atSV=65539" "RmSV=65536" "DbId=16B6AA4F17E80878" "CtlN=Office Apple TV" "DvTy=AppleTV" "DvSv=1536" "Ver=131075", PTR \_touch-able.\_tcp.local., PTR 243E8F2E38F3FCBE.\_touch-able.\_tcp.local., (Cache flush) TXT "txtvers=1" "atSV=65539" "hG=00000000-05c5-ea14-9ad7-8ec25 "MniT=167845888" "fs=2" "Name=Office Apple TV" "PrVs=65538" "DFID=2" "EiTS=1" "MiTPV=196611", PTR \_appletv-v2.\_tcp.local., PTR 243E8F2E38F3FCBE.\_appletv-v2.\_tcp.local., PTR 243E8F2E38F3FCBE.\_appletv-v2.\_tcp.local., (Cache flush) SRV Office-Apple-TV-10.local.:3689 0 0, (Cache flush) SRV Office-Apple-TV-10.local.:3689 0 0, (Cache flush) PTR Office-Apple-TV-10.local., (Cache flush) AAAA fe80::44f:21df:dd3c:b5d1, (Cache flush) PTR Office-Apple-TV-10.local., (Cache flush) A 192.168.210.140, (Cache flush) TXT "", PTR \_sleep-proxy.\_udp.local., PTR 70-35-60-63.1 Office Apple TV.\_sleep-proxy.\_udp.local., (Cache flush) SRV Office-Apple-TV-10.local.:56188 0 0 (1436)

#### Verbose with data

#### tcpdump-nnvvXS

21:50:14.273950 IP (tos 0x40, ttl 114, id 6972, offset 0, flags [DF], proto TCP (6), length 1492 139.218.201.51.53043 > 192.168.210.235.52189: Flags [.], cksum 0x7ace (correct), seq 3116828193:3116829633, ack 3101844790, win 255, options [nop,nop, TS val 5463774 ecr 1633904510], 1440

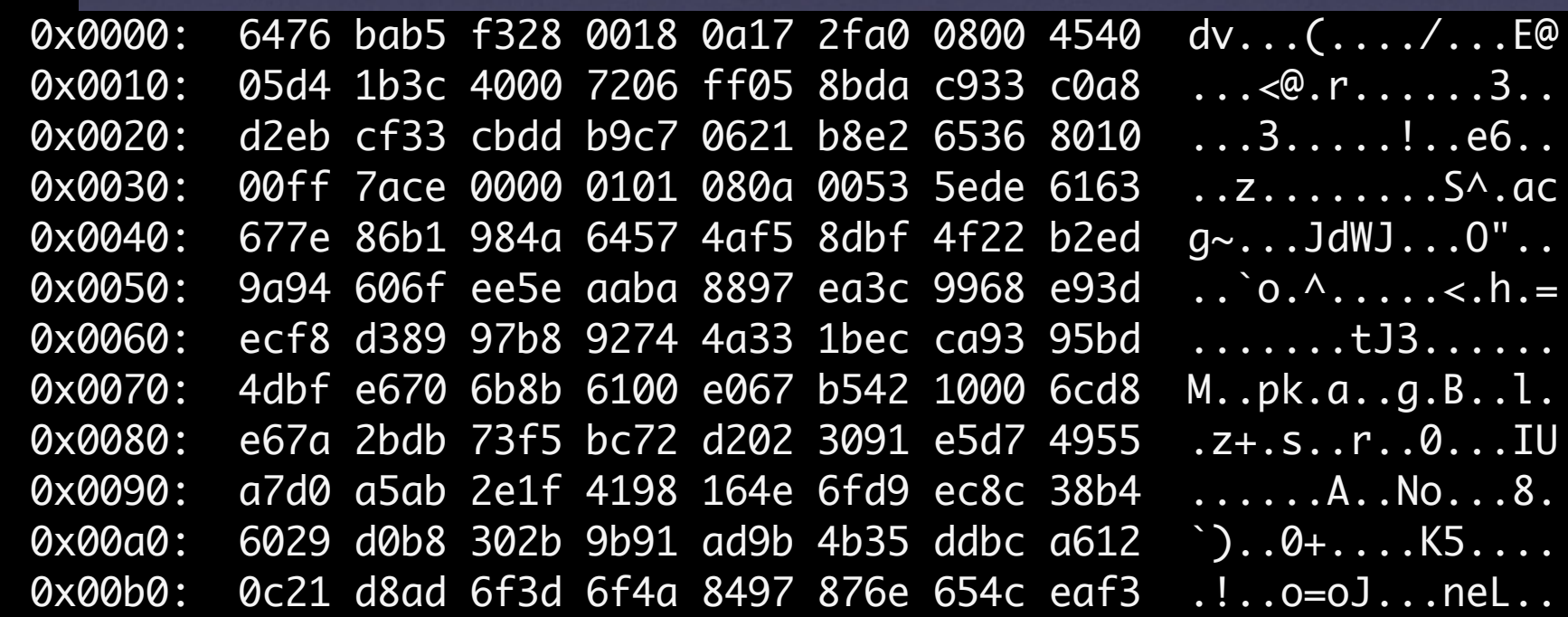

### tcpdump-nnvvXs 548

A Port

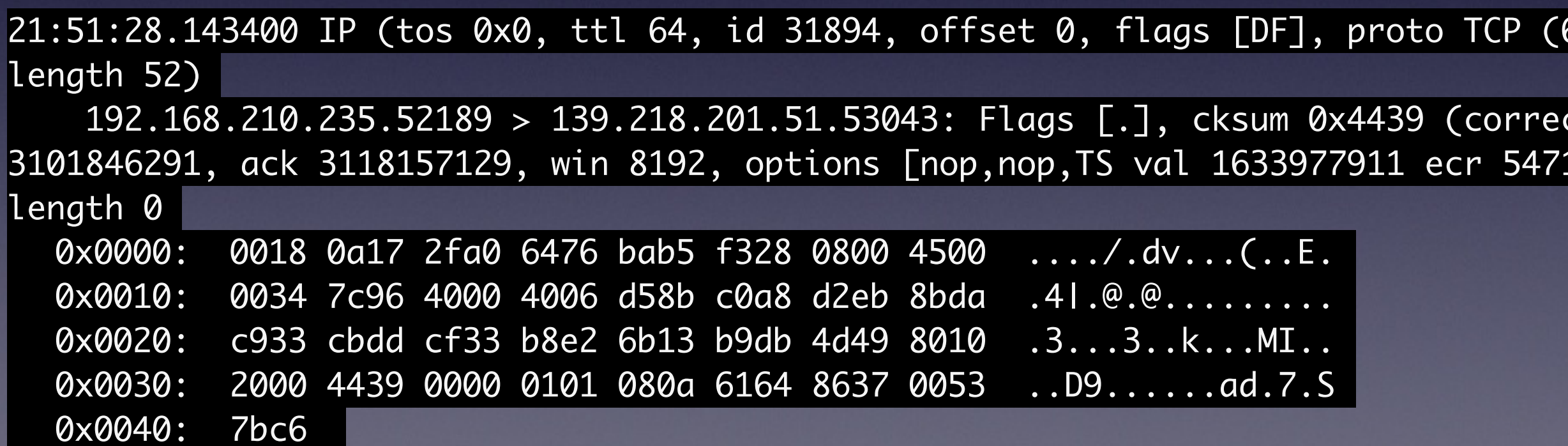

## Destination tcpdump -nnvvXs 548 dst 10.0.0.48

# To a file tcpdump-nnvvXs 548 dst 10.0.0.48 -w /tmp/myfile.pcap

### **NOT** to odump -nnvvXs dst 10.0.0.48 -w /tmp/myfile and not dst port 548

#### Read from a file

#### tcpdump -qns 0 -A -r /var/tmp/capture.pcap

....al|AHTTP/1.1 200 OK Cache-Control: no-cache, no-store, must-revalidate Content-Type: image/gif Expires: 0 Pragma: no-cache Content-Length: 43 Connection: keep-alive

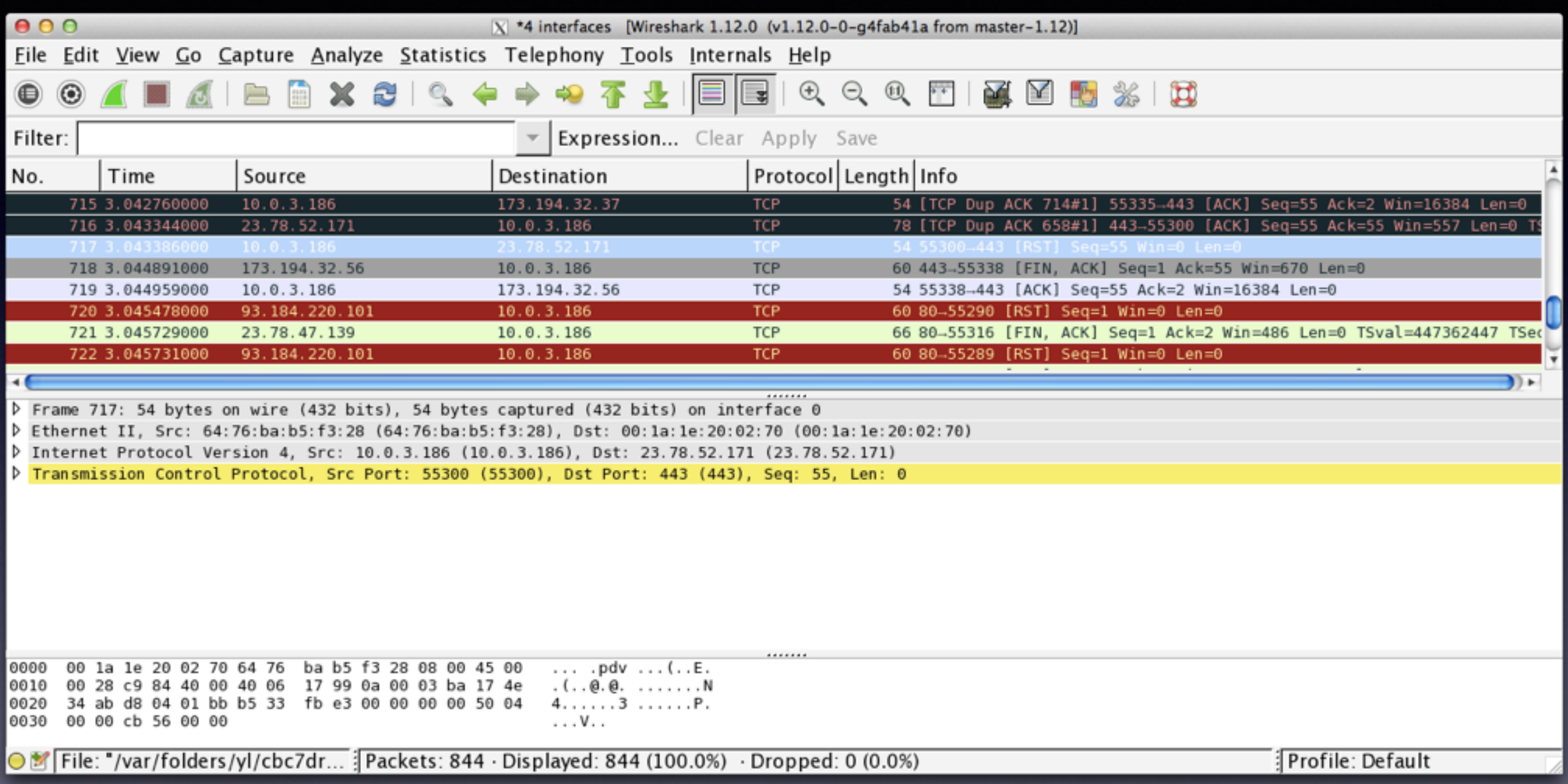

# Isof

#### Get an IP for

#### lsof -n -i4TCP

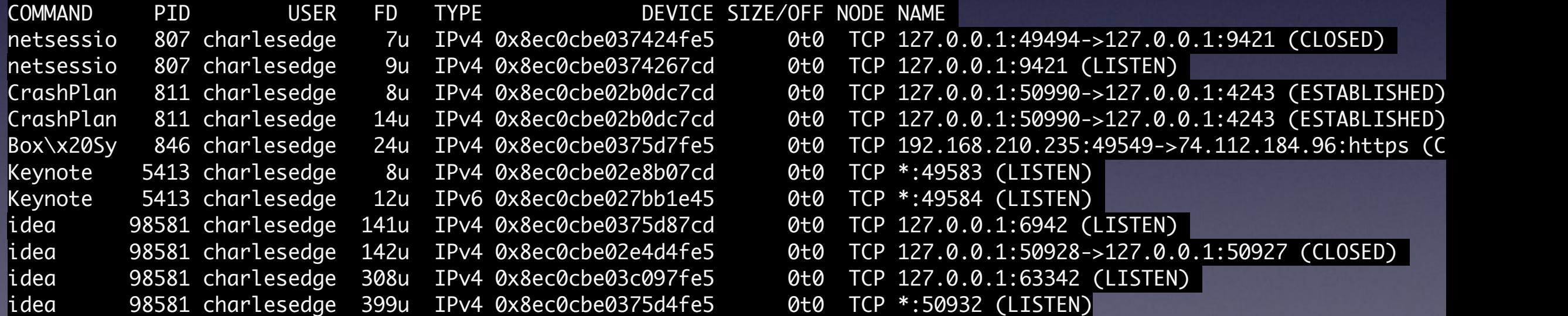

Misc

### Read from a file

#### alias ports='lsof -n -i4TCP | grep LISTEN'

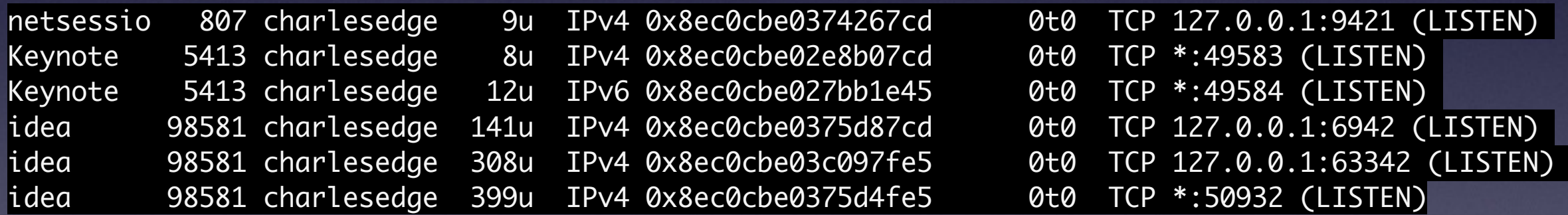

#### Get an IP for

export SN=`netstat -nr| grep -m 1 -iE 'default|0.0.0.0' | awk '{print \\$2}' | sed 's/\.[0-9]\*\$//' `

ping \$SN.1

nmap -p 80 \$SN.\*

Ping the default gateway alias pr="ping \`netstat -nr| grep -m 1 -iE 'default| 0.0.0.0' | awk '{print \\$2}'\'"

alias 3389='ssh -vp 443 krypted@home.krypted.com -L 10000:ts2.318.com:3389 -N'

Names

hostname

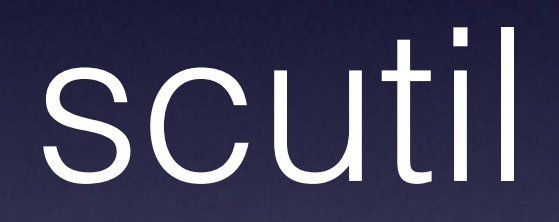

# host

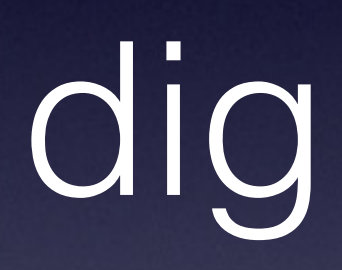

## dscacheutil -flushcache

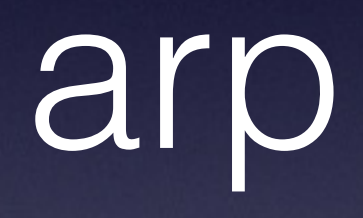

#### arp-ad

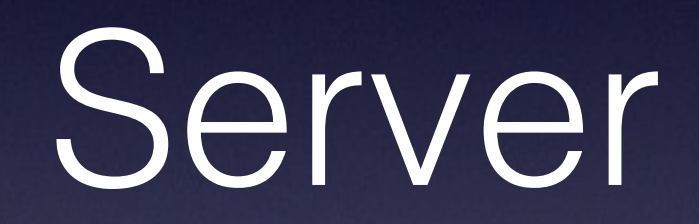

#### serveradmin settings network

network:interfaces:\_array\_index:1:portName = "USB Ethernet" network:interfaces:\_array\_index:1:router = "" network:interfaces:\_array\_index:1:type = "Ethernet" network:interfaces:\_array\_index:1:ipv4SubnetMasks = \_empty\_array network:interfaces:\_array\_index:1:ipv4Addresses = \_empty\_array  $network:interfaces:_{array\_index}:1:orderIndex = 1$ network:interfaces:\_array\_index:1:configMethod = "DHCP" network:interfaces:\_array\_index:1:descriptiveName = "USB Ethernet" network:interfaces:\_array\_index:1:name = "en3" network:interfaces:\_array\_index:1:isActive = yes network:interfaces:\_array\_index:2:portName = "Wi-Fi" network:interfaces:\_array\_index:2:router = "10.0.0.1" network:interfaces:\_array\_index:2:type = "IEEE80211" network:interfaces:\_array\_index:2:ipv4SubnetMasks:\_array\_index:0 = "255.255.252.0" network:interfaces:\_array\_index:2:ipv4Addresses:\_array\_index:0 = "10.0.3.186" network:interfaces:\_array\_index:2:orderIndex = 2 network:interfaces:\_array\_index:2:configMethod = "DHCP"  $n_{\text{t}}$   $\frac{m_{\text{t}}}{F_{\text{t}}}}$   $\frac{m_{\text{t}}}{F_{\text{t}}}}$   $\frac{m_{\text{t}}}{F_{\text{t}}}}$   $\frac{m_{\text{t}}}{F_{\text{t}}}}$   $\frac{m_{\text{t}}}{F_{\text{t}}}}$   $\frac{m_{\text{t}}}{F_{\text{t}}}}$   $\frac{m_{\text{t}}}{F_{\text{t}}}}$   $\frac{m_{\text{t}}}{F_{\text{t}}}}$   $\frac{m_{\text{t}}}{F_{\text{t}}}}$ 

# /Applications/Server.app/Contents/ServerRoot/usr/ libexec/afctl -w 10.10.10.2

**Whitelist** 

InfoSec
metasploit

nessus

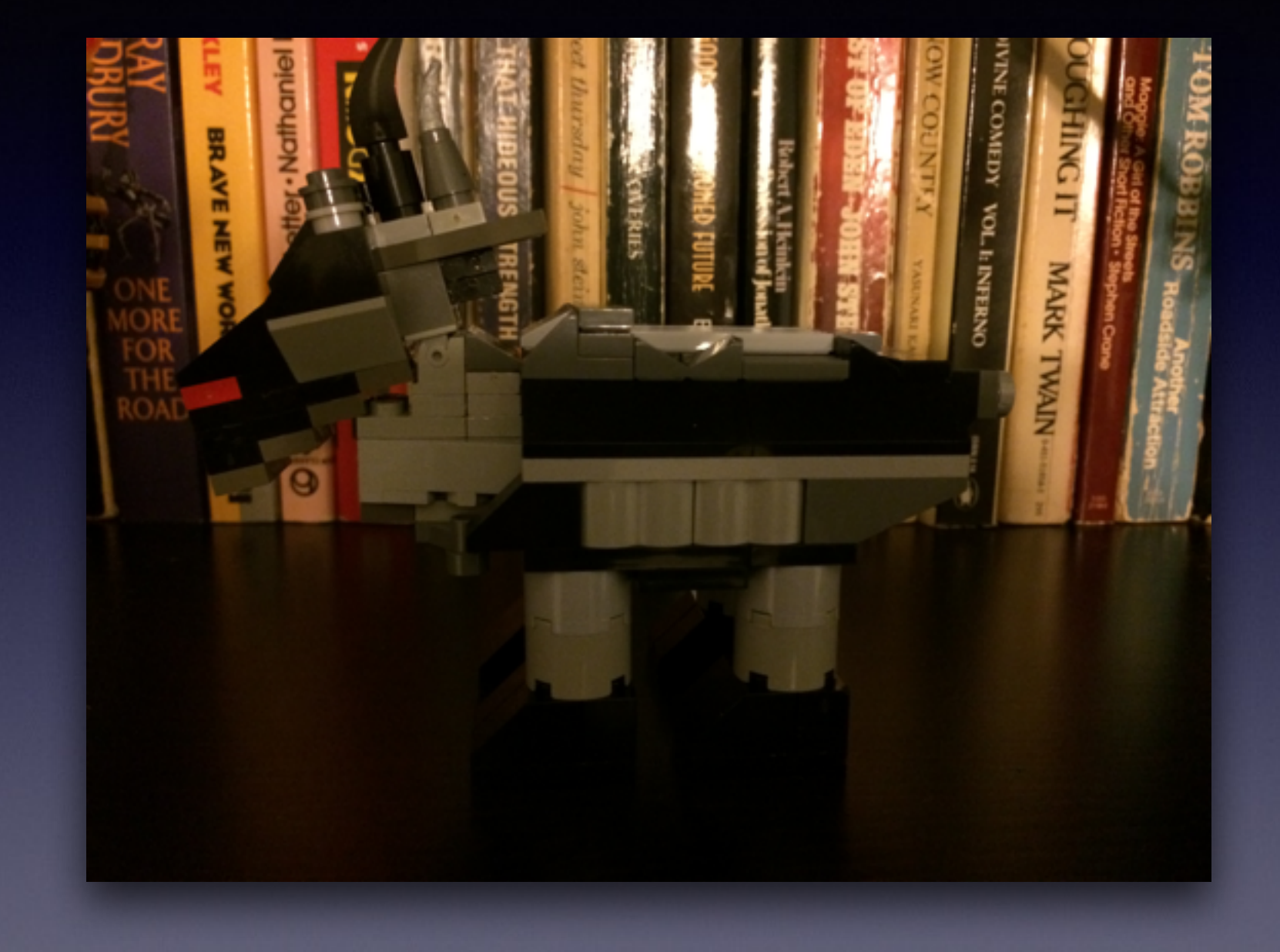

```
#!/usr/bin/perl -w 
# TODO: find more than one ip in a single line 
\text{Sdebug} = \text{"off";}if ($ARGV[0] && -f $ARGV[0]){ 
  debug("The file exists"); 
} 
else { usage(); } 
open (IPFILE, "< $ARGV[0]") or die debug("Couldn't open file: $ARGV[0]"); 
foreach $line (<IPFILE>) { 
 if ($line =~ m/((\d+)\.(\d+)\.(\d+)\.(\d+)\.(\d+))/) {
    debug("Condition1 Match: $1") ;} 
    if ((($2 && $3 && $4 && $5) ge 0) && (($2 && $3 && $4 && $5) lt 256)) { 
     debug("4 Valid Octets: $1"); 
     print "$1\n"; 
\left\{\begin{array}{c} \end{array}\right\} else { debug("Invalid Octet: $1"); } 
} 
sub debug { 
  if ($debug eq "on") { 
    print "Debug: $_[0]\n"; 
 } 
} 
sub usage { 
  print "Usage: ipgrep [OPTION]... [FILE]...\n"; 
  exit; 
}
```

```
#!/bin/bash
SUBNET=`netstat -nr| grep -m 1 -iE 'default|0.0.0.0' | awk '{print \$2}' | sed 's/\.[0-9]*$//' `
for n in $(seq 1 254); do
 ADDR=${SUBNET}.${n}
 echo-e "${ADDR}"
done
```
#! /usr/bin/perl -w # \$Id: urlgrep.pl,v 1.5 1998/02/10 19:56:56 user Exp \$ # # list all embedded URLs in plaintext, being # careful of trailing punctuation, like in this line: # Visit http://www.xor.com/. Maybe http://internet-plaza.net/?

require 5.002; # not imperative

# cannot use IO::Handle use FileHandle; ARGV->input\_record\_separator(''); # for paragraph reads

 $\text{Surls} = '('$  . join('|', qw{ http ftp file telnet gopher mailto about wais } )  $\cdot$  ')';  $$ltrs = 'w';$  $\text{Sgunk} = \frac{1}{4} \sim 0.7 + 8 \, \text{\%} \, \text{\%}.$  $$punc = '.?\\$ \$any = "\$ltrs\$gunk\$punc"; while  $(\$$  = ARGV->getline()) { while (m{ \b # start at word boundary ( # beginning of \$1 catch buffer  $\frac{1}{2}$  \$urls : # need resource and a literal colon<br> $\frac{1}{2}$  = # followed by one or more # followed by one or more # of any valid character, but # be conservative and take only # what you need to using +? # end of \$1 catch buffer  $(?) =$  # look-ahead non-consumptive assertion  $(?) =$  [\$punc]\* # either 0 or more punctuation [^\$any] # followed by a non-url char | # or else \$ # then end of the string }igox) # /i means case-insensitive # /g means do the substitute globally # /o is a hack to avoid extra regcomps # for the interpolated variables # /x is for embedded comments and whitespc # # other cool switches include # /s make . also match newlines # /m make ^ and \$ multiline match # /e RHS now full expr, not string:  $\#$  s/([0-9]+)/3  $*$  \$1 + 1/eg; { print "\$1\n"; }

#!/usr/bin/env python

import re import sys import socket

IGNORE = ( "127.0.0.1", "200.206.134.238" )

# Added reserved IANA space (tip by Andrew Lawson) - see # http://www.iana.org/assignments/ipv4-address-space RESERVED = ( 0, 1, 2, 5, 7, 23, 27, 31, 36, 37, 39, 41, 42, 58, 59, 60, 70, 71, 72, 73, 74, 75, 76, 77, 78, 79, 83, 84, 85, 86, 87, 88, 89, 90, 91, 92, 93, 94, 95, 96, 97, 98, 99, 100, 101, 102, 103, 104, 105, 106, 107, 108, 109, 110, 111, 112, 113, 114, 115, 116, 117, 118, 119, 120, 121, 122, 123, 124, 125, 126, 197, 222, 223, 224, 225, 226, 227, 228, 229, 230, 231, 232, 233, 234, 235, 236, 237, 238, 239, 240, 241, 242, 243, 244, 245, 246, 247, 248, 249, 250, 251, 252, 253, 254, 255) if  $len(sys.argv) > 1$ : data =  $open(sys.argv[1]).read()$ else:  $data = sys.stdout.read()$  $res = re.findall("d{1,3}.\d{1,3}.\d{1,3}.\d{1,3}.\d{1,3}$ # Counters  $bad = 0$  $i$ gnored = 0  $reserved = 0$ # # Uniq addresses found # res2 = {} # for addr in res:  $#$  res2[addr] = addr  $# res = res2.keys()$ verified  $= []$ for addr in res: if addr in IGNORE: ignored  $+= 1$  continue if  $\text{addr}[0] == "0"$ :  $bad += 1$  continue  $parts = map(int, addr.split(".");)$  if parts[0] in RESERVED: reserved  $+= 1$  continue if (parts[:2] == (192, 168) or parts[0] in (127, 10) or  $\text{(parts[0] == 172 and parts[1] >= 16 and parts[1] <= 31)}$ : reserved  $+= 1$  continue for part in parts: if part  $> 255$  or part  $< 0$ :  $bad += 1$  break else: verified.append(addr) for addr in verified: print addr # print "Bad", bad # print "Ignored", ignored # print "Reserved", reserved